# Google Classroom

Parent's Guide

## What is Google Classroom?

Google Classroom is Castell Alun High School's virtual learning environment. The school has been using it for a number of years and students are introduced to it from the beginning of Year 7.

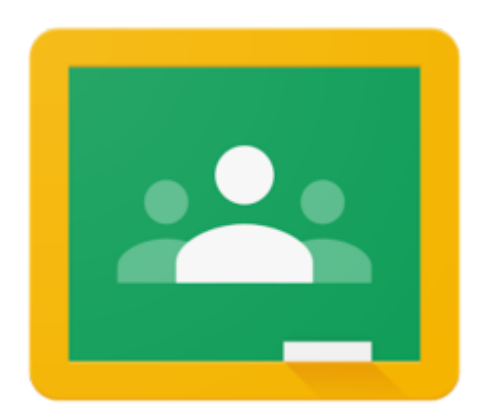

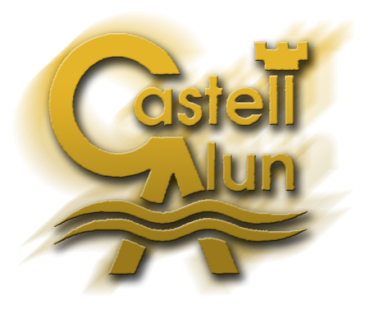

# How does my child access Google Classroom?

Each student has an email address that they can use to access Google Classroom. Their email address usually takes the format of [1234@castellalunmail.com](mailto:1234@castellalunmail.com) (where 1234 is their computer username in school). Year 7s have a sticker in their organisers with their login details.

To login to Google Classroom, students can use the following web address: [http://classroom.google.com](http://classroom.google.com/)

## How do they know what work to do?

On login, students are presented with their dashboard showing all of their classes.

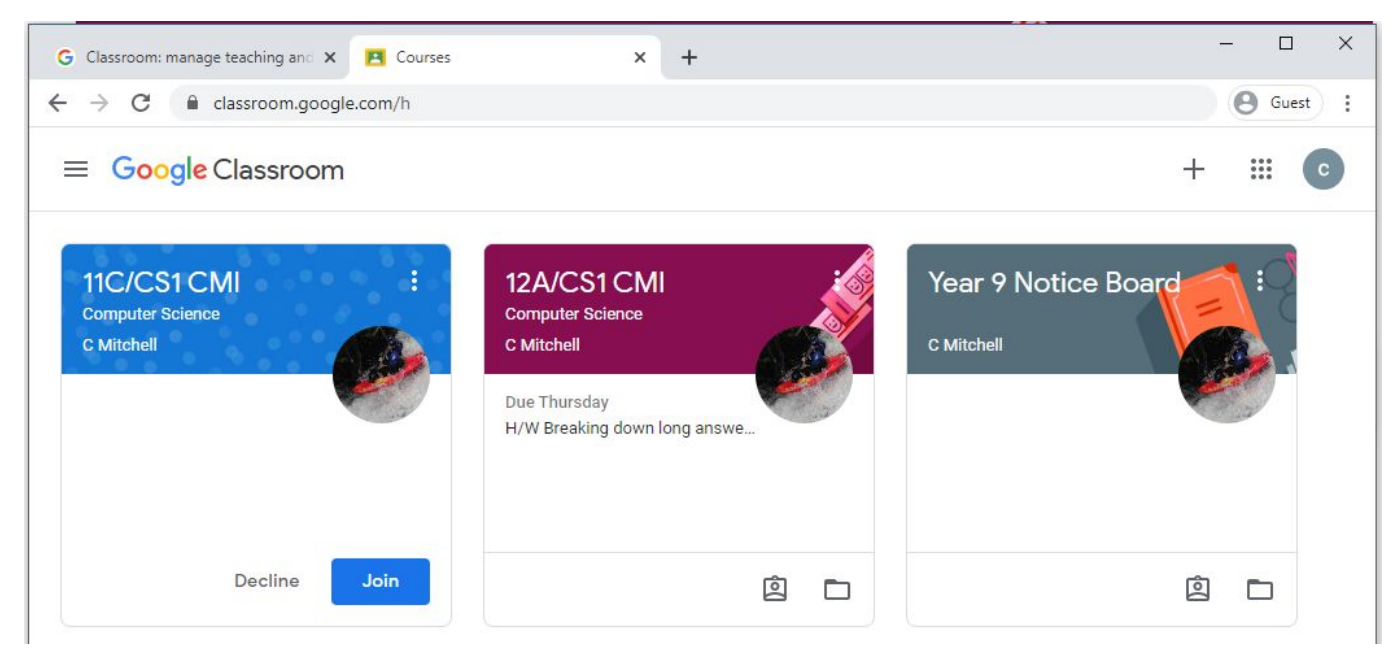

Each class can be opened to find out more information.

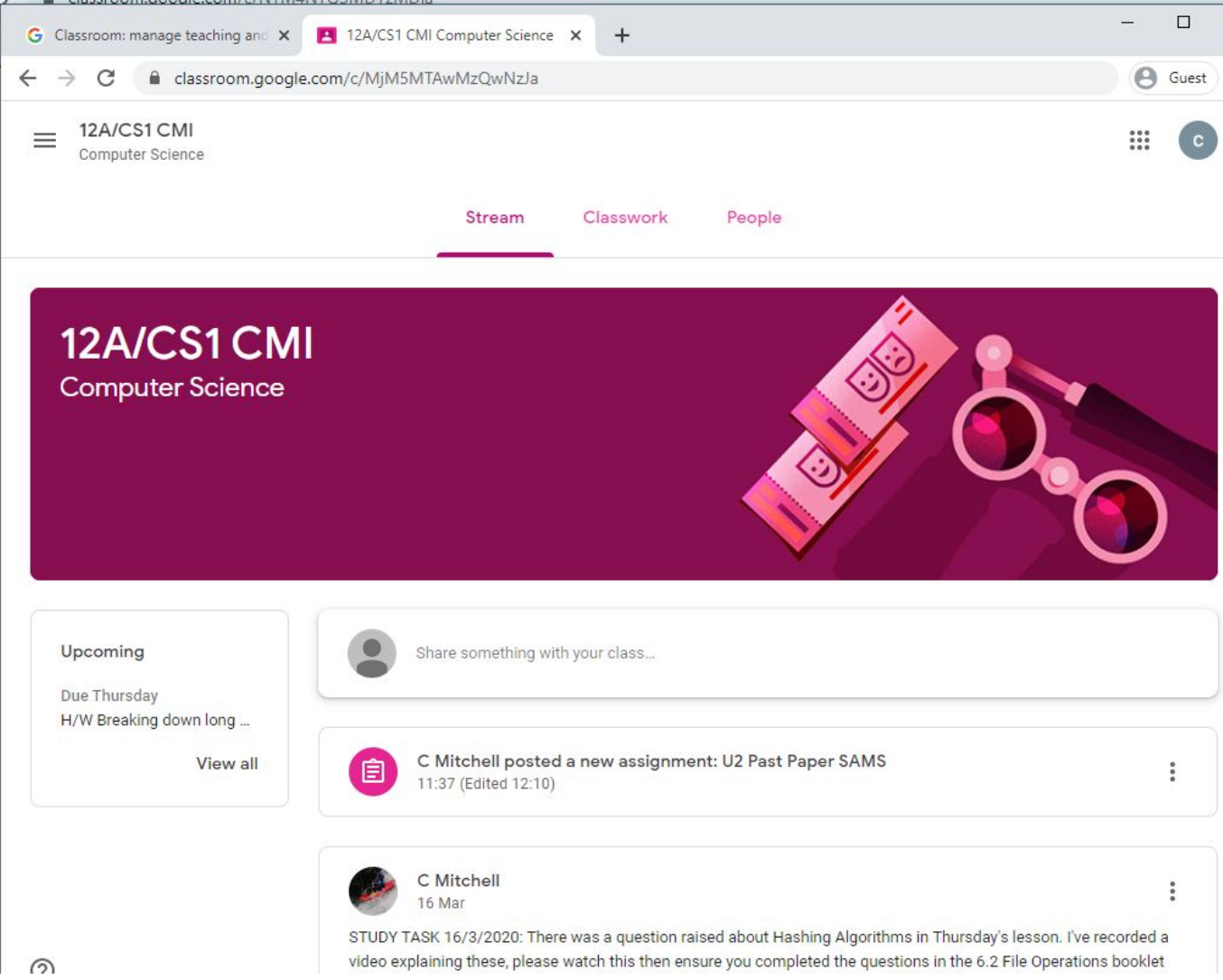

The most recent post from the teacher is usually at the top of the stream, with previous posts below it. Upcoming deadlines are on the left hand side.

In ICT lessons for Year 7, 8 and 9, students complete all of their ICT work on Google Classroom. This means they are very familiar with how to access and use it. Year 10 and 11 have previously used Google Classroom for ICT in the lower school.

## What do I do if a student needs help with their work?

In each assignment on Google Classroom, there is the option to write a private comment to the teacher. This way the student can request assistance from the teacher.

#### Is there a parent login?

There is no separate parent login. Please use the student's login to help them with their studies.

## What do I do if we need technical help?

If the Google Classroom login isn't working, please logout of other Google accounts or try to use "Guest Mode", "Incognito mode" or "Private browsing" in your web browser.

For password issues, please contact the school on [main@castellalun.flintshire.sch.uk](mailto:main@castellalun.flintshire.sch.uk)